# Graphing Tools for Scheduler Tracing

1

Julia Lawall, Inria February 5, 2023

An important part of the Linux kernel:

- Places tasks on cores on fork, wakeup, or load balancing.
- Selects a task on the core to run when the core becomes idle.
- kernel/sched/core.c, kernel/sched/fair.c

An important part of the Linux kernel:

- Places tasks on cores on fork, wakeup, or load balancing.
- Selects a task on the core to run when the core becomes idle.
- kernel/sched/core.c, kernel/sched/fair.c

We are interested in task placement in this talk.

- A scheduler has to make decisions.
- Poor decisions can slow tasks down, sometimes in the long term.

## Issues: Work conservation

#### The machine

core 0 core 1 core 2 core 3

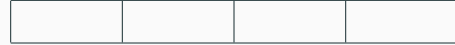

core 0 core 1 core 2 core 3

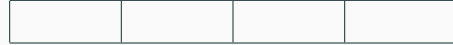

Where to put waking task T1?

core 0 core 1 core 2 core 3

Where to put waking task T1?

 $\cdot$  Maybe anywhere is fine...

core 0 core 1 core 2 core 3

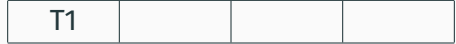

Where to put waking task T1?

 $\cdot$  Maybe anywhere is fine...

core 0 core 1 core 2 core 3

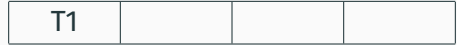

Where to put waking task T2?

core 0 core 1 core 2 core 3

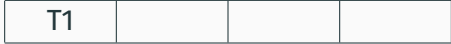

Where to put waking task T2?

- Core 1, core 2, or core 3 might be fine.
- Core 0 would not be a good choice.

core 0 core 1 core 2 core 3

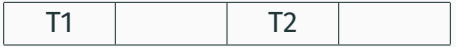

Where to put waking task T2?

- Core 1, core 2, or core 3 might be fine.
- Core 0 would not be a good choice.

Work conservation: No core should be overloaded if any core is idle.

Issues: Locality

#### A two-socket machine

core 0 core 1 core 2 core 3

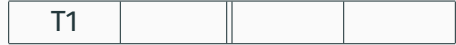

#### A two-socket machine

core 0 core 1 core 2 core 3

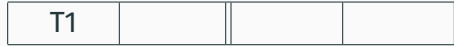

Where to put waking task T2?

- Core 1 is good if T2 has previously allocated memory on that socket.
- Core 1 is good if T2 communicates a lot with T1.
- Core 2 or Core 3 could cause slowdowns.
- The task scheduler can have a large impact on application performance.
- But the task scheduler is buried deep in the OS...
- The task scheduler can have a large impact on application performance.
- But the task scheduler is buried deep in the OS...
- How to understand what the task scheduler is doing?

#### trace-cmd: Collects ftrace information, including scheduling events.

```
trace-cmd -e sched -q -o trace.dat ./mycommand
```
#### Sample trace:

C1 CompilerThre-166659 [026] 9539.524366: sched\_wakeup: C1 CompilerThre:166654 [120] success=1 CPU:062 <idle>-0 [062] 9539.524369: sched\_switch: swapper/62:0 [120] R ==> C1 CompilerThre:166654 [120] C1 CompilerThre-166659 [026] 9539.524369: sched\_switch: C1 CompilerThre:166659 [120] S ==> swapper/26:0 [120] java-166654 [062] 9539.524372: sched\_waking: comm=C1 CompilerThre pid=166660 prio=120 target\_cpu=028

## Some help available

#### kernelshark: Graphical front end for trace-cmd data.

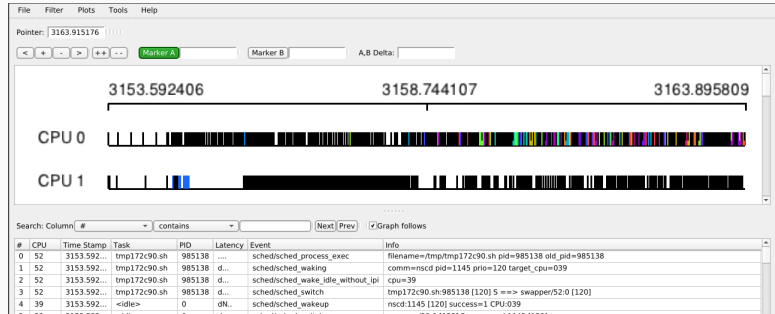

### Some help available

#### kernelshark: Graphical front end for trace-cmd data.

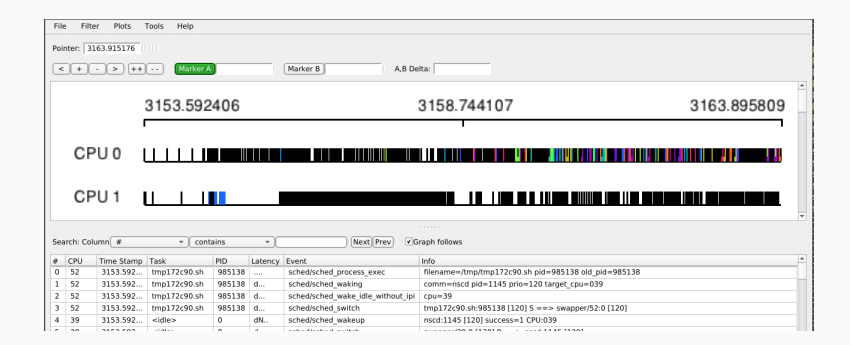

Hard to get an overview, of *e.g.* 128 cores.

#### Goals for a trace-visualization tool:

- See activity on all cores at once.
- Produce files that can be shared (pdfs).
- Caveat: Interactivity (e.g., zooming) completely abandoned.
- dat2graph: Horizontal bar graph showing what is happening on each core at each time.
- running waiting: Line graph of how many tasks are running or waiting on a runqueue at any point in time.

Both publicly available.

# Motivating example (a commit in Linux 5.11)

```
commit d8fcb81f1acf651a0e50eacecca43d0524984f87
Author: Julia Lawall <Julia.Lawall@inria.fr>
Date: Thu Oct 22 15:15:50 2020 +0200
sched/fair: Check for idle core in wake_affine
...
diff --git a/kernel/sched/fair.c b/kernel/sched/fair.c
--- a/kernel/sched/fair.c
+++ b/kernel/sched/fair.c
\hat{p} -5813,6 +5813,9 \hat{p} wake affine idle(int this cpu, int prev cpu, int sync)
        if (sync \delta\delta cpu rq(this cpu)->nr running == 1)
                return this_cpu;
+ if (available idle cpu(prev cpu))
+ return prev_cpu;
+
        return nr_cpumask_bits;
 }
```
NAS benchmark suite: "The NAS Parallel Benchmarks (NPB) are a small set of programs designed to help evaluate the performance of parallel supercomputers. The benchmarks are derived from computational fluid dynamics (CFD) applications..."

#### Our focus:

UA: "Unstructured Adaptive mesh, dynamic and irregular memory access"

• *N* tasks on *N* cores.

# UA runtimes prior to my patch

4-socket, 128 core, Intel 6130.

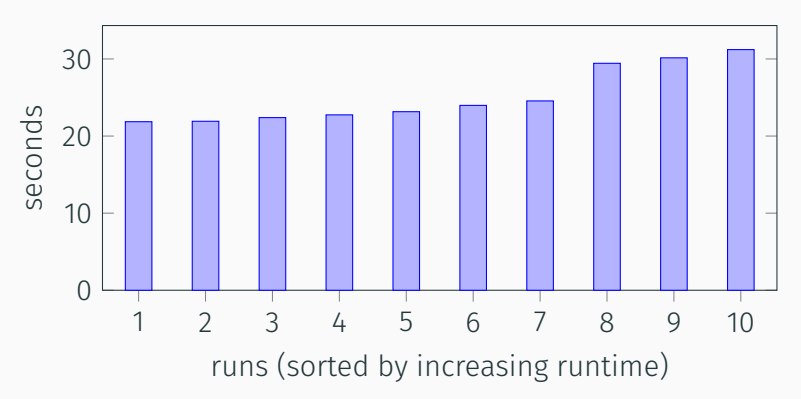

# UA runtimes prior to my patch

4-socket, 128 core, Intel 6130.

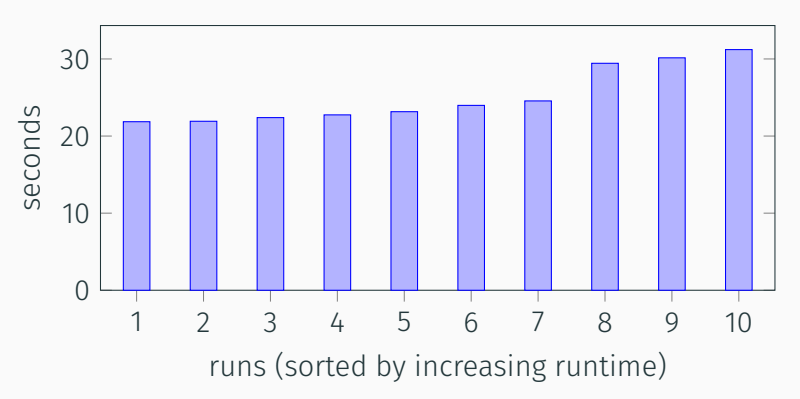

Why so much variation?

# UA with dat2graph

A fast run (dat2graph2 --socket-order ua...\_5.dat).

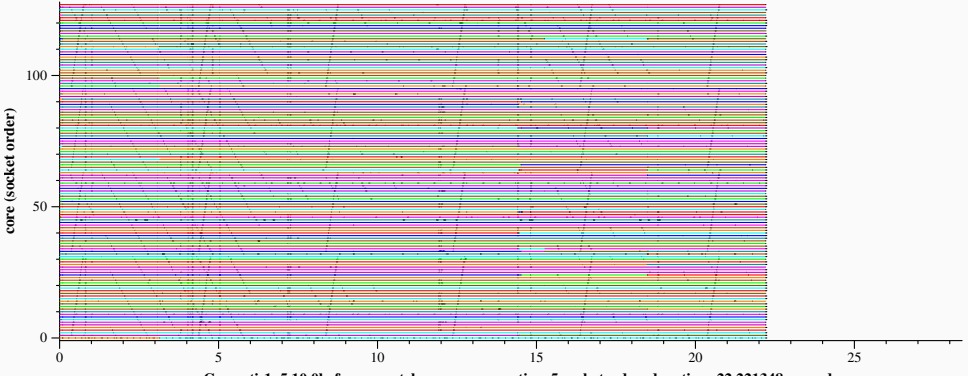

**ua.C.x\_yeti-1\_5.10.0beforemypatch\_powersave-active\_5 socketorder, duration: 22.221348 seconds**

# UA with dat2graph

#### A slow run (dat2graph2 --socket-order ua...\_2.dat).

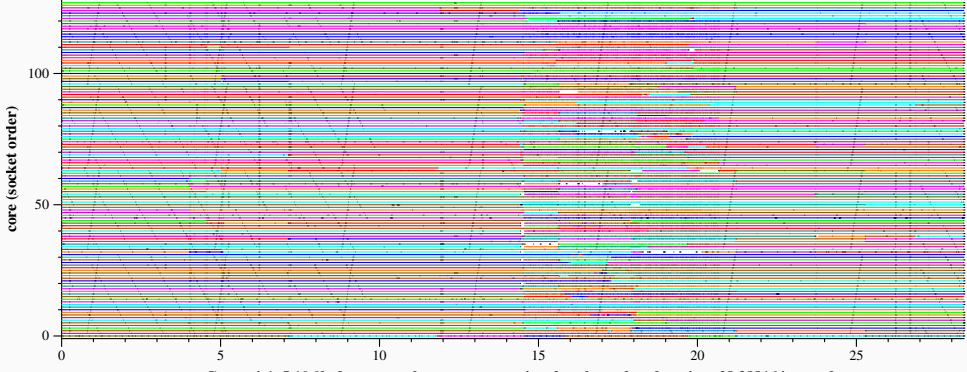

**ua.C.x\_yeti-1\_5.10.0beforemypatch\_powersave-active\_2 socketorder, duration: 28.388164 seconds**

#### Another perspective on the slow run.

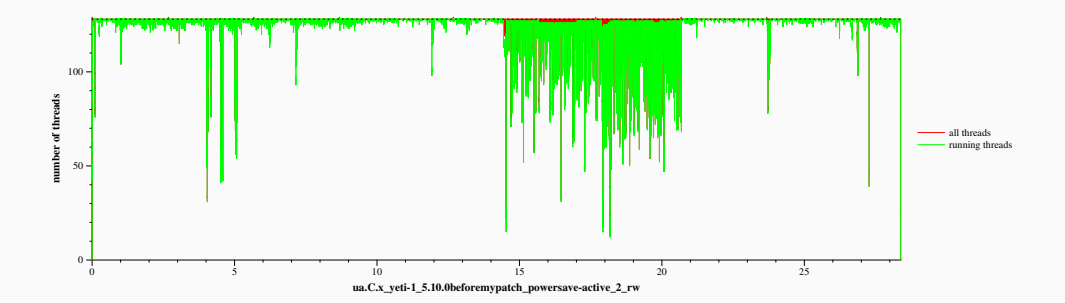

- Tasks are moving around.
- Some cores are overloaded, so tasks run less often.

# The fast run revisited

Tasks move around sometimes, for example around 3 seconds:

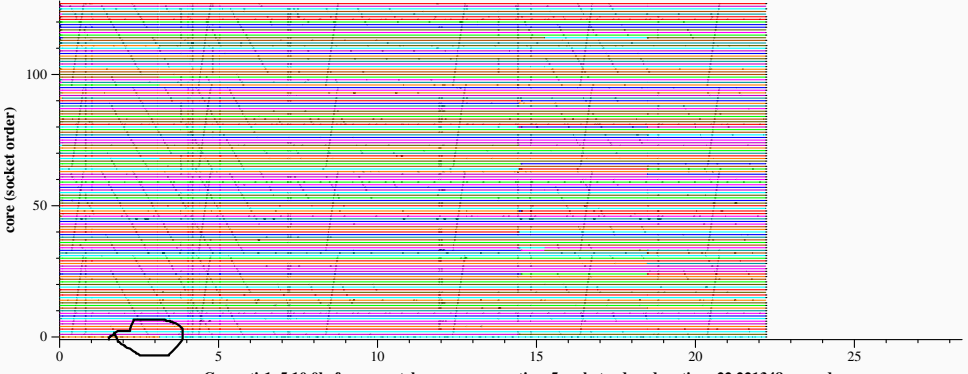

**ua.C.x\_yeti-1\_5.10.0beforemypatch\_powersave-active\_5 socketorder, duration: 22.221348 seconds**

## Zooming in

dat2graph2 --socket-order --min 3 --max 3.2 --target ua ua.C.x yeti-1 5.10.0beforemypatch powersave-active 5.dat

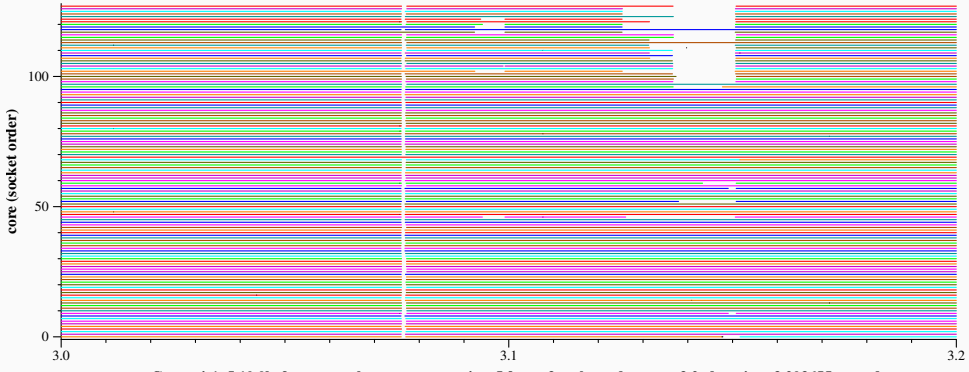

**ua.C.x\_yeti-1\_5.10.0beforemypatch\_powersave-active\_5 from\_3 socketorder upto\_3.2, duration: 3.203655 seconds**

# Focusing on the first gap

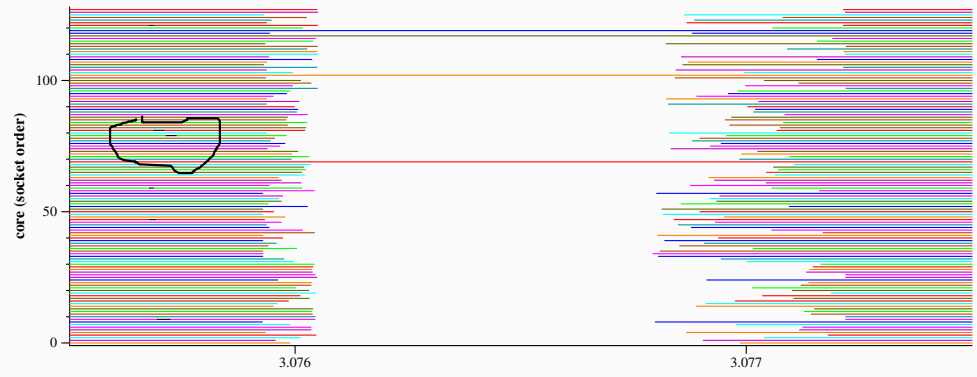

**ua.C.x\_yeti-1\_5.10.0beforemypatch\_powersave-active\_5 from\_3.0755 socketorder upto\_3.0775, duration: 3.092353 seconds**

# Focusing on the first gap

#### What are the black lines?

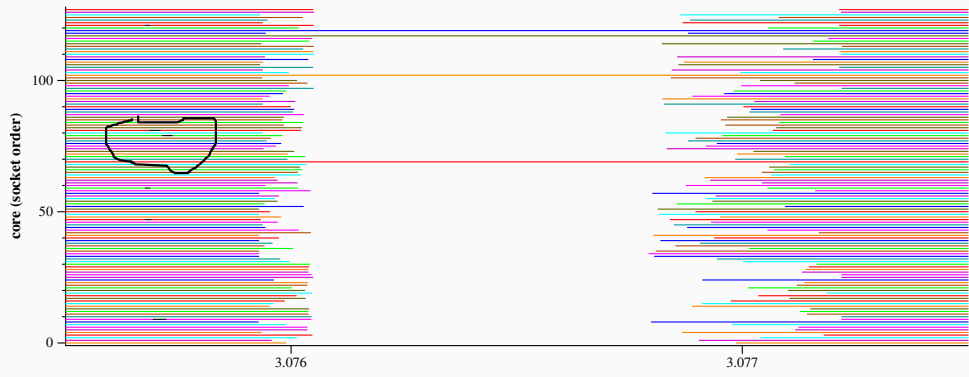

**ua.C.x\_yeti-1\_5.10.0beforemypatch\_powersave-active\_5 from\_3.0755 socketorder upto\_3.0775, duration: 3.092353 seconds**

#### Color by command

dat2graph2 --socket-order --min 3.0755 --max 3.0765 --color-by-command ua.C.x yeti-1 5.10.0beforemypatch powersave-active 5.dat

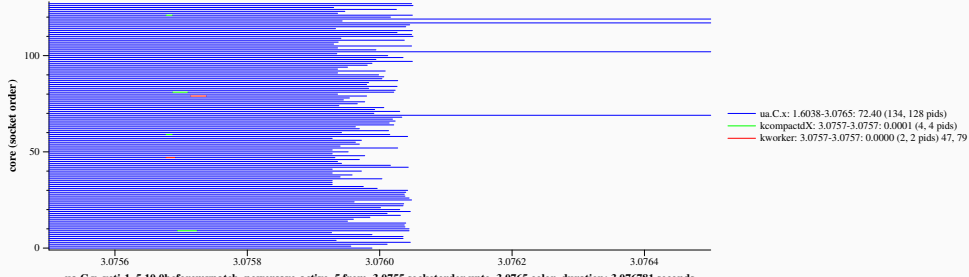

ua.C.x\_veti-1\_5.10.0beforemypatch\_powersave-active\_5 from\_3.0755 socketorder upto\_3.0765 color, duration: 3.076781 seconds

- Kernel threads show up from time to time, to provide needed services.
- Having high priority, they preempt the running task.
- Some tasks get behind, leading to gaps until resynchronization.
- No application-application overloads introduced.
- Kernel threads show up from time to time, to provide needed services.
- Having high priority, they preempt the running task.
- Some tasks get behind, leading to gaps until resynchronization.
- No application-application overloads introduced.
- Life goes on...

# Moving a bit to the right

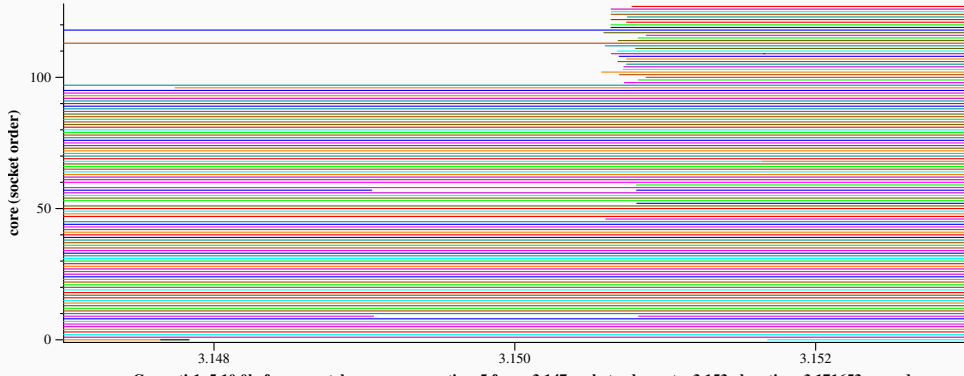

**ua.C.x\_yeti-1\_5.10.0beforemypatch\_powersave-active\_5 from\_3.147 socketorder upto\_3.153, duration: 3.171653 seconds**

# Load balancing

#### Pid 12569 gets load balanced from core 0 to core 96 (off socket).

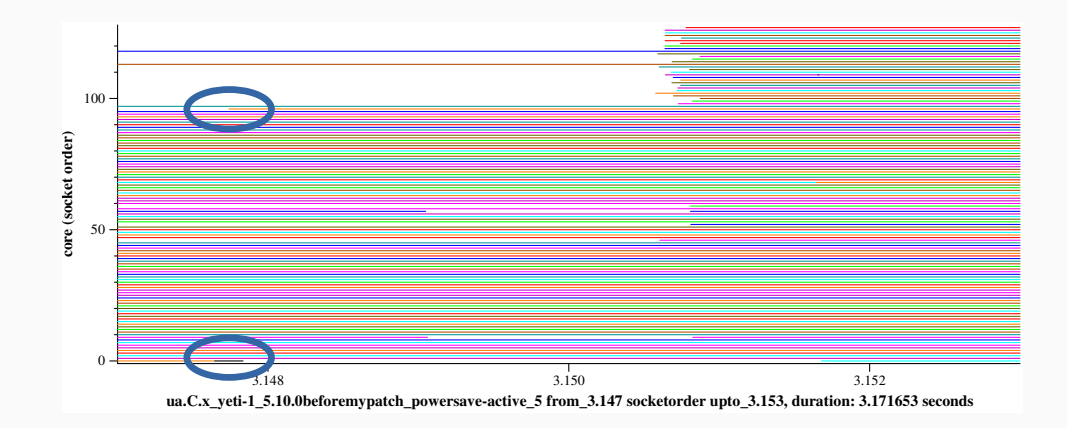

- 12569 gets load balanced from core 0 to core 96.
- 12561 wakes for core 96 but is moved to core 99.
- 12564 wakes for core 99 but is moved to core 100.
- 12568 wakes for core 100 but is moved to core 111.
- 12569 gets load balanced from core 0 to core 96.
- 12561 wakes for core 96 but is moved to core 99.
- 12564 wakes for core 99 but is moved to core 100.
- 12568 wakes for core 100 but is moved to core 111.
- Each task finds a place on the fourth socket, but one too many tasks want to be placed there.

#### Overload

#### UA-UA overload (no black dot)

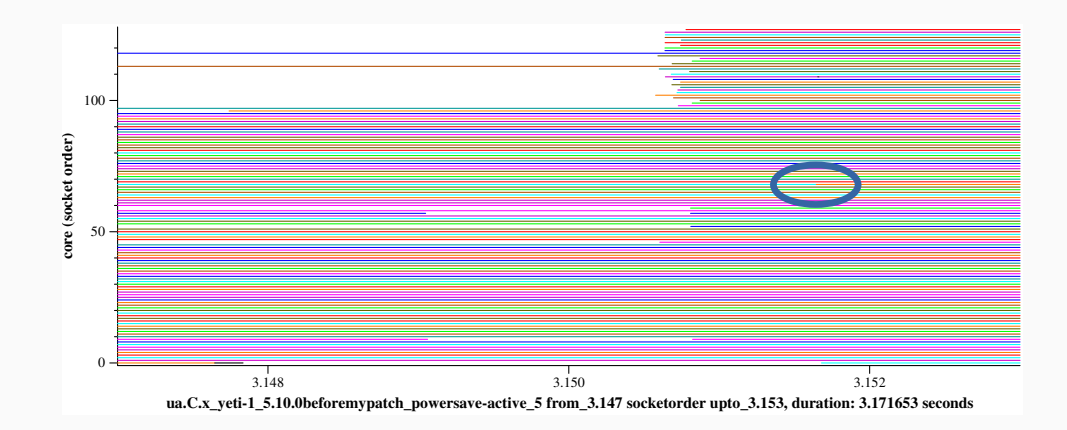

# Running-waiting view

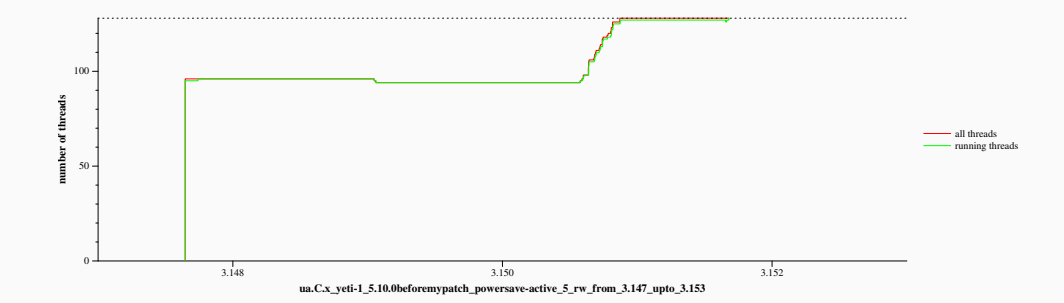

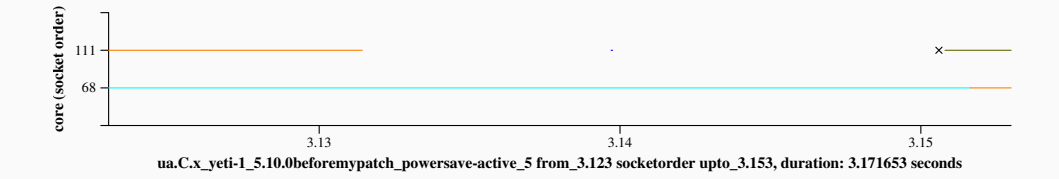

• 12655 on core 68 wakes 12549 for core 111

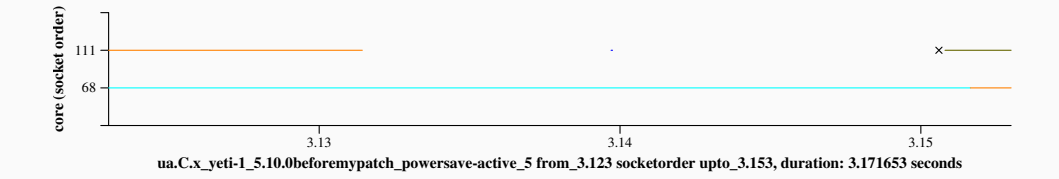

- 12655 on core 68 wakes 12549 for core 111
- $\cdot$  111 is idle!

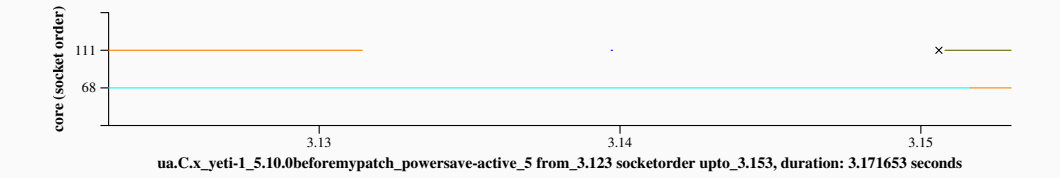

- 12655 on core 68 wakes 12549 for core 111
- $\cdot$  111 is idle!
- But 12549 is placed on core 111, where it has to wait for 12655

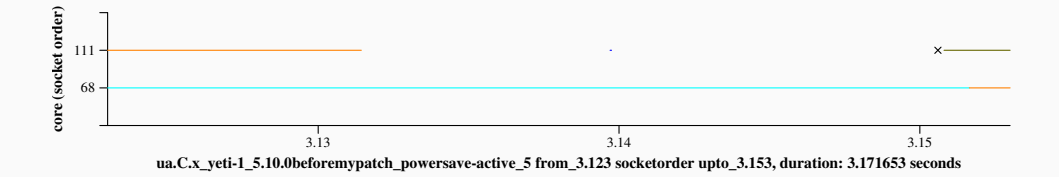

- 12655 on core 68 wakes 12549 for core 111
- $\cdot$  111 is idle!
- But 12549 is placed on core 111, where it has to wait for 12655
- Huhhh???? (Remember work conservation).

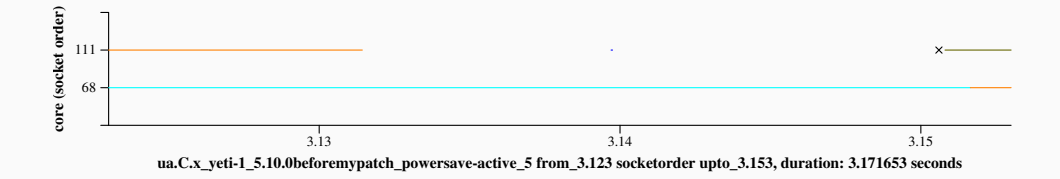

- 111 is idle when 12655 wakes, but it was used by a kworker recently.
- The load average is non zero.
- The scheduler prefers to put 12655 on the socket of the waker.
- This socket is all full, so there is an overload (12655 has to wait).

```
diff --git a/kernel/sched/fair.c b/kernel/sched/fair.c
--- a/kernel/sched/fair.c
+++ b/kernel/sched/fair.c
@@ -5813,6 +5813,9 @@ wake_affine_idle(int this_cpu, int prev_cpu, int sync)
        if (sync \delta\delta cpu rq(this cpu)->nr running == 1)
                return this_cpu;
+ if (available idle cpu(prev cpu))
+ return prev cpu;
+
        return nr_cpumask_bits;
 }
```
#### Benefit on UA

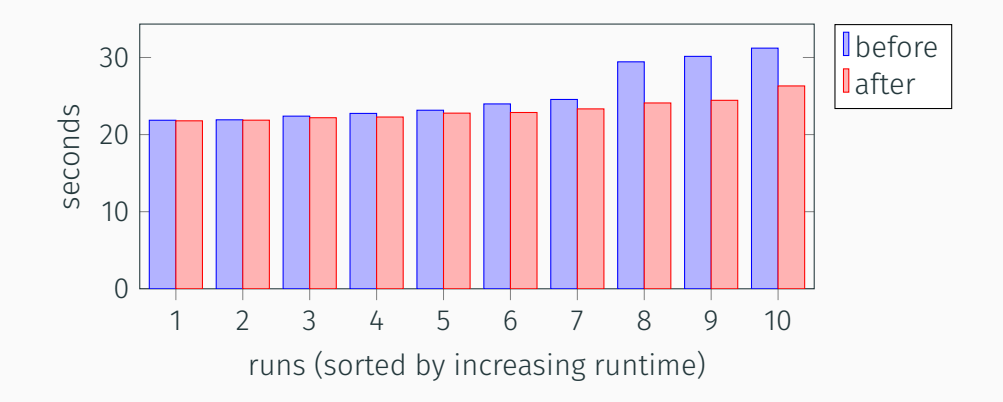

## Benefit on another application

#### h2: part of the DaCapo Java benchmark suite.

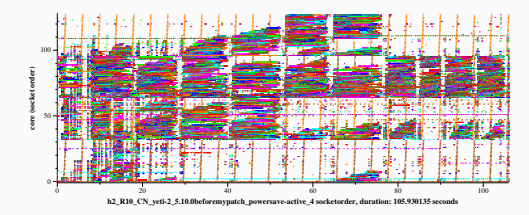

before the patch (81-105sec) after the patch (63-69 sec)

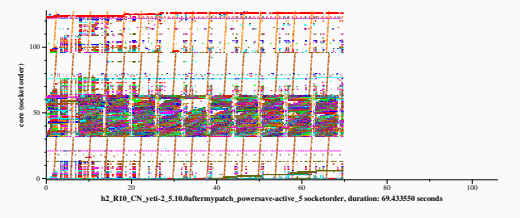

# Conclusion

- Understanding scheduler behavior requires studying precise scheduling actions.
- Different perspectives provide complementary information.
- Some tools that I have found useful for large multicore machines:
	- dat2graph2: Who is running, when and where?
	- running\_waiting: How many tasks are running, how many are waiting?
- Future work: Faster graph generation? More configurability?

# Conclusion

- Understanding scheduler behavior requires studying precise scheduling actions.
- Different perspectives provide complementary information.
- Some tools that I have found useful for large multicore machines:
	- dat2graph2: Who is running, when and where?
	- running\_waiting: How many tasks are running, how many are waiting?
- Future work: Faster graph generation? More configurability?

#### https://gitlab.inria.fr/schedgraph/schedgraph.git